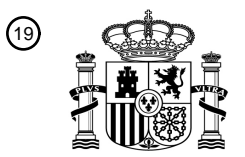

OFICINA ESPAÑOLA DE PATENTES Y MARCAS

ESPAÑA

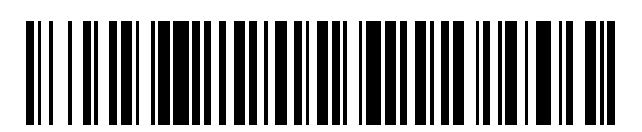

 $\text{\tiny 11}$ Número de publicación: **2 728 576** 

 $(51)$  Int. CI.: *G06F 3/0486* (2013.01) *G06F 3/0483* (2013.01) *G06F 3/0481* (2013.01) *G06F 3/0484* (2013.01) *G06F 1/16* (2006.01) *G09G 5/14* (2006.01)

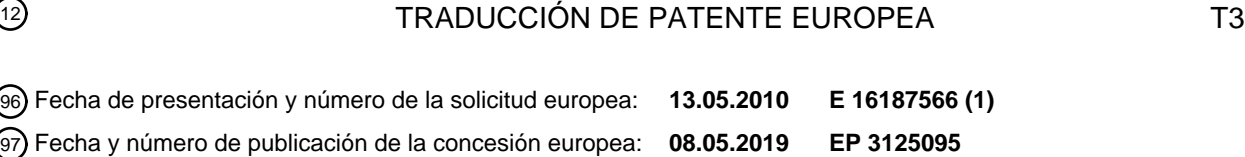

54 Título: **Dispositivo móvil y procedimiento para editar páginas usadas para una pantalla de inicio**

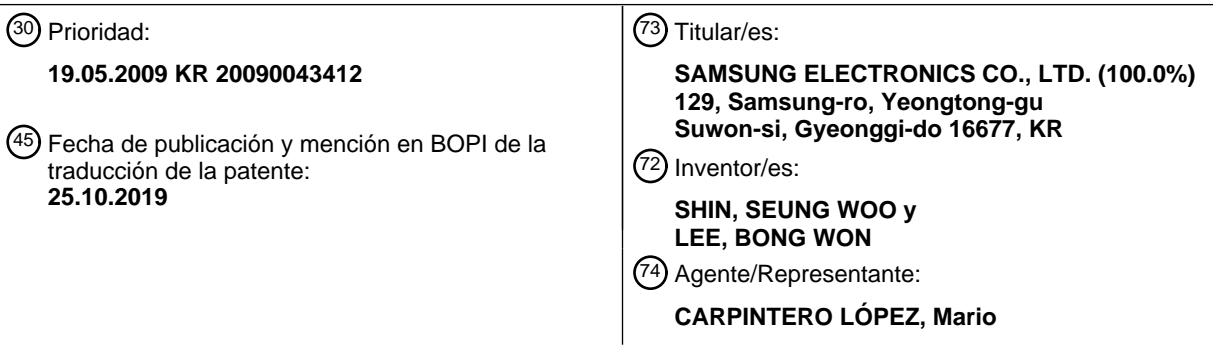

Aviso:En el plazo de nueve meses a contar desde la fecha de publicación en el Boletín Europeo de Patentes, de la mención de concesión de la patente europea, cualquier persona podrá oponerse ante la Oficina Europea de Patentes a la patente concedida. La oposición deberá formularse por escrito y estar motivada; sólo se considerará como formulada una vez que se haya realizado el pago de la tasa de oposición (art. 99.1 del Convenio sobre Concesión de Patentes Europeas).

## **DESCRIPCIÓN**

Dispositivo móvil y procedimiento para editar páginas usadas para una pantalla de inicio

### **[Campo técnico]**

La presente invención se refiere al campo de dispositivos móviles y, más particularmente, a un procedimiento y 5 dispositivo móvil relacionado para editar diversas páginas de menú usadas de manera selectiva para una pantalla de inicio.

## **[Antecedentes de la técnica]**

Hoy en día, los dispositivos móviles soportan una gran diversidad de funciones amigables para el usuario para cumplir las demandas crecientes de los clientes. Tales dispositivos móviles se han utilizado ampliamente debido a su 10 comodidad de uso y buena portabilidad.

- El documento US 2007157089 desvela un dispositivo electrónico portátil que visualiza una pluralidad de iconos (por ejemplo, objetos gráficos) en una región en una pantalla táctil; detecta una acción de usuario predefinida, con respecto a la pantalla táctil, para iniciar un procedimiento de reconfiguración de interfaz de usuario predefinido; y varía
- 15 El documento US 2008/195961 desvela un procedimiento de ejecución de función en pantalla y terminal móvil para lo mismo.

El documento EP 1983730 desvela un dispositivo electrónico portátil adaptado para cambiar el modo de operación. El documento EP 2043341 desvela un terminal móvil y procedimiento para controlar el terminal móvil.

posiciones de uno o más iconos en la pluralidad de iconos en respuesta a detectar la acción de usuario predefinida.

## **[Divulgación de la invención]**

### 20 **[Problema técnico]**

En general un dispositivo móvil tiene una pantalla de inicio que se visualiza inicialmente en una unidad de visualización cuando el dispositivo móvil inicializa respectivos elementos de organización después de estar arrancado. Una pantalla de inicio tradicional es una página específica que contiene algunos elementos de menú y otras características, seleccionadas y dispuestas por un fabricante, y que se emite como una pantalla por defecto. En concreto, esta

25 configuración de una pantalla de inicio no cumple las necesidades del usuario de manera suficiente, y, por lo tanto, la mayoría de los usuarios entienden que una pantalla de inicio es simplemente una pantalla inicial visualizada después del arranque o una pantalla de selección de menú para realizar una función deseada. Por lo que, una pantalla de inicio convencional tiene una utilización muy baja.

## **[Solución al problema]**

30 Un aspecto de la presente invención es proporcionar un procedimiento para editar rápida y convenientemente al menos una página de menú que se usa para una pantalla de inicio que tiene al menos un icono de menú o icono de miniaplicación y también para proporcionar un dispositivo móvil que permite realizar el procedimiento anterior.

Un aspecto de la presente invención proporciona un dispositivo móvil como se define por la reivindicación 1.

Otro aspecto proporciona un procedimiento como se define por la reivindicación 15. Las realizaciones que no caen 35 dentro del alcance de las reivindicaciones no forman parte de la invención.

Por lo tanto, de acuerdo con aspectos de la presente invención, es posible editar páginas simple y fácilmente usadas para una pantalla de inicio de un dispositivo móvil borrando, añadiendo o transfiriendo páginas e iconos dispuestos en tales páginas.

Otros aspectos, ventajas y características sobresalientes de la invención se harán evidentes para los expertos en la 40 materia a partir de la siguiente descripción detallada, que, tomada en conjunto con los dibujos adjuntos, desvela realizaciones ejemplares de la invención.

## **[Efectos ventajosos de la invención]**

Como se analiza, de acuerdo con una realización de la invención, se realiza un cambio en el orden posicional de páginas a través de una acción de selección y arrastre del usuario para una página específica en la pantalla de edición 45 de página que tiene al menos una página.

### **[Breve descripción de los dibujos]**

La Figura 1 es una vista ejemplar que ilustra un procedimiento de edición de una pantalla de inicio para un dispositivo móvil de acuerdo con una realización ejemplar de la presente invención.

La Figura 2 es una vista ejemplar que ilustra un procedimiento de adición de una nueva página durante la edición

de una pantalla de inicio para un dispositivo móvil de acuerdo con una realización ejemplar de la presente invención.

Las Figuras 3A y 3B son vistas ejemplares que ilustran un procedimiento de adición o borrado de una página seleccionada durante la edición de una pantalla de inicio para un dispositivo móvil de acuerdo con otra realización 5 ejemplar de la presente invención.

- La Figura 4 es una vista ejemplar que ilustra un procedimiento de edición de un título de una página durante la edición de una pantalla de inicio para un dispositivo móvil de acuerdo con una realización ejemplar de la presente invención.
- La Figura 5 es una vista ejemplar que ilustra un procedimiento de edición de un icono de miniaplicación en una 10 página durante la edición de una pantalla de inicio para un dispositivo móvil de acuerdo con una realización ejemplar de la presente invención.

La Figura 6 es una vista ejemplar que ilustra un procedimiento de edición de una imagen de fondo de una página durante la edición de una pantalla de inicio para un dispositivo móvil de acuerdo con una realización ejemplar de la presente invención.

15 La Figura 7 es una vista ejemplar que ilustra un procedimiento de cambio del orden de páginas durante la edición de una pantalla de inicio para un dispositivo móvil de acuerdo con una realización ejemplar de la presente invención.

La Figura 8 es un diagrama de bloques que ilustra una configuración de un dispositivo móvil que permite la edición de una pantalla de inicio de acuerdo con una realización ejemplar de la presente invención.

## 20 **[Modo para la invención]**

Se describirán ahora realizaciones ejemplares y no limitantes de la presente invención más completamente con referencia a los dibujos adjuntos. Esta invención puede realizarse, sin embargo, en muchas formas diferentes y no debería interpretarse como limitada a las realizaciones ejemplares expuestas en el presente documento. En su lugar, las realizaciones desveladas se proporcionan de modo que esta divulgación será minuciosa y completa, y transmitirá 25 completamente el alcance de la invención a los expertos en la materia. Los principios y características de la presente

invención pueden emplearse en realizaciones variadas y numerosas sin alejarse del alcance de la invención.

Adicionalmente, pueden no describirse o ilustrarse en detalle técnicas, elementos, estructuras, y procedimientos bien conocidos o ampliamente usados para evitar oscurecer la esencia de la presente invención. Aunque los dibujos representan realizaciones ejemplares de la invención, los dibujos no están necesariamente a escala y ciertas

- 30 características pueden exagerarse u omitirse para ilustrar y explicar mejor la presente invención. La Figura 1 es una vista ejemplar que ilustra un procedimiento de edición de una pantalla de inicio para un dispositivo móvil de acuerdo con una realización ejemplar de la presente invención. Haciendo referencia a la Figura 1, un usuario de un dispositivo móvil puede formar una pantalla de inicio con al menos una página, preferentemente una pluralidad de diferentes páginas, para su dispositivo móvil. Las respectivas páginas contienen iconos de miniaplicaciones o iconos de menú.
- 35 El dispositivo móvil puede ofrecer un árbol de iconos organizado por un número de iconos de miniaplicaciones o iconos de menú a usarse para tales páginas de pantalla de inicio. El dispositivo móvil puede ofrecer también un menú para añadir una nueva página o borrar una página usada.

Específicamente, para formar la pantalla de inicio en el dispositivo móvil, un usuario puede crear una pluralidad de páginas, por ejemplo, la primera página WP1, la segunda página WP2 y la tercera página WP3. Adicionalmente, un 40 usuario puede disponer al menos un icono de miniaplicación en cada página. Por ejemplo, la primera página WP1 contiene el primer icono de miniaplicación W1 y el segundo icono de miniaplicación W2. De manera similar, la segunda página WP2 contiene el tercer, cuarto y quinto iconos de miniaplicación W3, W4 y W5, y la tercera página WP3 contiene el sexto, séptimo y octavo iconos de miniaplicación W6, W7 y W8. En este punto, un usuario puede crear también una página adicional (no mostrada) y a continuación disponer iconos de miniaplicaciones adicionales en la página añadida

45 no mostrada. Esto se describirá más adelante. Mientras tanto, un usuario puede buscar estas páginas WP1, WP2 y WP3 usando una unidad de entrada. Para una búsqueda de página, el dispositivo móvil puede tener una unidad de entrada por tecla que permite que una entrada de tecla de navegación y/o una pantalla táctil permitan una entrada de navegación táctil.

El dispositivo móvil puede realizar un desplazamiento de página cuando se recibe una señal de entrada para un 50 desplazamiento de página a través de la unidad de entrada anteriormente mencionada. Por ejemplo, supongamos que la primera página WP1 se visualiza en una unidad 141 de visualización, como se muestra. En este caso, si se recibe una señal de entrada a través de una tecla de navegación izquierda o derecha, el dispositivo móvil emite la segunda página WP2 o la tercera página WP3 en lugar de la primera página W1 en la unidad 141 de visualización, dependiendo de una dirección de navegación introducida.

- 55 Mientras tanto, el dispositivo móvil puede proporcionar una pantalla 200 de edición de página cuando se recibe una señal de entrada, tal como un evento táctil dado o una señal de entrada de tecla dada, para dar instrucciones de la edición de páginas usada para la pantalla de inicio. En particular, el dispositivo móvil puede tener un cierto sensor de movimiento, tal como un sensor de aceleración o un sensor de giroscopio, que genera una señal de movimiento en respuesta al movimiento del dispositivo móvil. En este punto, el dispositivo móvil puede proporcionar la pantalla 200
- 60 de edición de página, basándose en una señal de movimiento de este tipo. Por ejemplo, si un usuario gira el dispositivo móvil en una cierta dirección cuando se emite una página específica en un modo longitudinal, el dispositivo móvil

recibe una señal de movimiento generada por rotación, con respecto a la señal recibida como una señal que da instrucciones de la edición de la página, y a continuación emite la pantalla 200 de edición de página en la unidad 141 de visualización.

- En este caso, el dispositivo móvil puede emitir simultáneamente dos o más páginas en una única pantalla. Por ejemplo, 5 como se muestra, el dispositivo móvil emite la primera, segunda y tercera páginas WP1, WP2 y WP3 juntas en la unidad 141 de visualización en un modo a lo ancho. En este punto, el dispositivo móvil realiza un redimensionamiento de páginas para poner varias páginas en una única pantalla, y a continuación emite las páginas redimensionadas en la unidad 141 de visualización. También, el dispositivo móvil forma la pantalla 200 de edición de página basándose en una página específica emitida cuando se recibe una señal de entrada para la edición de página. Por ejemplo, si la
- 10 unidad 141 de visualización visualiza la primera página WP1 cuando se introduce la señal de la edición de la página, el dispositivo móvil emite la pantalla 200 de edición de página que incluye la segunda y tercera páginas WP2 y WP3 en ambos lados de la primera página WP1.

Aunque en este ejemplo se emiten tres páginas en una única pantalla, esto es ejemplar únicamente y no se considera como limitación de la presente invención. Como alternativa, el dispositivo móvil de la invención puede emitir menos o 15 más páginas tal como una, dos, cuatro o cinco páginas en la pantalla de edición de página. El dispositivo móvil puede recular el tamaño de cada página para visualizar de manera concurrente páginas dadas y, si fuera necesario, disponer páginas en dos o más filas en la pantalla.

Como se analiza, el dispositivo móvil de acuerdo con una realización de la invención detecta su propio movimiento y por lo tanto emite la pantalla 200 de edición de página que contiene al menos una página usada para la pantalla de 20 inicio. Como alternativa, el dispositivo móvil recibe una señal de entrada de tecla o una señal de evento táctil dado y emite la pantalla 200 de edición de página.

La Figura 2 es una vista ejemplar que ilustra un procedimiento de adición de una nueva página durante la edición de una pantalla de inicio para un dispositivo móvil de acuerdo con una realización ejemplar de la presente invención.

- Haciendo referencia a la Figura 2, cuando se recibe una señal de entrada, tal como una señal de detección de 25 movimiento, una señal de entrada de tecla o un evento táctil, el dispositivo móvil emite una pluralidad de páginas como una edición de página en una única página como se indica por un número 210 de referencia. Esta pantalla 210 para una edición de página puede incluir un botón 211 de borrado de página y un botón 213 de adición de página. Específicamente, la pantalla 210 de edición de página está compuesta de la primera, segunda y tercera páginas WP1, WP2 y WP3 y puede también tener el botón 211 de borrado de página en una porción central de la parte superior de
- 30 cada página. Cuando un usuario desea borrar una seleccionada de las páginas actualmente visualizadas en la unidad de visualización, él o ella puede introducir instrucciones para activar el botón 211 de borrado de página de la página seleccionada. Cuando se activa uno de los botones 211 de borrado de página, el dispositivo móvil realiza el borrado de la página correspondiente donde está localizado el botón 211 activado. Adicionalmente, el dispositivo móvil puede emitir con antelación una ventana emergente para solicitar un borrado de página.
- 35 El botón 213 de adición de página puede proporcionarse en un límite de cada página. En concreto, como se muestra, la pantalla 210 de edición de página puede tener el botón 213 de adición de página en una parte inferior de un límite entre la tercera y primera páginas WP3 y WP1 y entre la primera y segunda páginas WP1 y WP2. Para crear una señal de entrada para añadir una nueva página, un usuario puede tocar el botón 213 de adición de página, o como alternativa, puede invocar un evento táctil en un límite entre páginas adyacentes. En el último caso, un evento táctil 40 incluye el acto de frotar un borde de este tipo, por ejemplo.

A continuación, como se muestra en una pantalla indicada por un número 220 de referencia, el dispositivo móvil crea una nueva página, dependiendo de un botón 213 tocado o límite. Por ejemplo, cuando un usuario activa el botón 213 de adición de página entre la primera y tercera páginas WP1 y WP3 o actúa para crear una señal de entrada equivalente, el dispositivo móvil realiza la adición de una nueva página, es decir, la undécima página WP11 como se 45 muestra, entre la tercera y primera páginas WP3 y WP1. En este punto, un índice de página puede variarse de acuerdo con una intención del fabricante o un ajuste del usuario.

Como se muestra en esta pantalla 220 de edición de página, el dispositivo móvil puede disponer la undécima página nuevamente creada WP11 en el centro de la pantalla entre la tercera página WP3 localizada a la izquierda y la primera página WP1 localizada a la derecha. Simplemente después de que se crea la página WP11, la undécima página WP11 50 puede ser una página vacía sin ningún icono de miniaplicación o similares. Adicionalmente, puede predeterminarse un título de la undécima página nuevamente creada WP11, por defecto. Por ejemplo, puede presentarse la expresión "Nueva Página" o puede emitirse la página como una página en blanco.

Mientras tanto, la pantalla 220 de edición de página puede tener adicionalmente una barra 221 de localización dispuesta, por ejemplo, en la parte superior de la undécima página WP11. La barra 221 de localización indica el 55 número total de páginas y localizaciones relativas de páginas actualmente visualizadas. Como se muestra, la barra

221 de localización está compuesta a menudo de recuadros que tienen el tercer, cuarto y quinto recuadros distinguidos de los recuadros restantes. La barra 221 de localización, en este ejemplo ejemplar de una nueva página, muestra que se usan diez páginas para la pantalla de inicio y que la tercera, undécima y primera páginas actualmente visualizadas

WP3, WP11 y WP1 están localizadas en la tercera, cuarta y quinta posiciones entre las diez páginas. La barra 221 de localización puede visualizarse también en la pantalla 210 anteriormente mencionada. Los recuadros, que son indicaciones de páginas asociadas, de la barra 221 de localización se aumentan o reducen dependiendo de la adición o borrado de páginas.

- 5 Si un usuario desea ver una página específica a través de la totalidad del área de la pantalla 220 de edición de página, el usuario puede actuar para crear una señal de detección de movimiento, una señal de entrada de tecla o un evento táctil. Por ejemplo, cuando la pantalla 220 de edición de página se visualiza en un modo a lo ancho, un usuario puede girar el dispositivo móvil a una posición longitudinal. A continuación el dispositivo móvil considera un movimiento de este tipo como una señal de entrada que da instrucciones para una vista total de una página única específica.
- 10 Posteriormente, el dispositivo móvil emite una única página en la pantalla entera como se indica por un número 230 de referencia. En este punto, el dispositivo móvil puede seleccionar una página centralmente dispuesta en la pantalla 220 de edición de página para una salida en la pantalla completa.

Adicionalmente, el dispositivo móvil puede recibir una señal de entrada para registrar una nueva miniaplicación en la pantalla 230 de vista total. Por ejemplo, en caso donde la unidad de visualización esté formada de una pantalla táctil, 15 una señal de entrada para un registro de miniaplicación puede ser un evento táctil de una presión larga en la que se continúa un evento de contacto durante una duración de tiempo particular. Si tiene lugar un evento táctil de este tipo, el dispositivo móvil emite una pantalla 240 de registro de miniaplicación.

La pantalla 240 de registro de miniaplicación permite registrar una miniaplicación seleccionada a la undécima página nuevamente creada WP11. Para esto, el dispositivo móvil ofrece una región 241 de árbol de iconos que contiene al 20 menos un icono de miniaplicación en la pantalla. Un usuario puede seleccionar uno de los iconos de miniaplicaciones contenidos en la región 241 de árbol de iconos y a continuación mover el icono de miniaplicación seleccionado a la undécima página WP11 a través de una operación de arrastre (u operación de corta y pega). También, un usuario puede mover cualquier icono de miniaplicación en la undécima página WP11 a través de una operación de toque y arrastre. Adicionalmente, para evitar movimiento indeseado de un icono de miniaplicación debido a un toque incorrecto

- 25 en la undécima página WP11, el dispositivo móvil puede permitir el movimiento de un icono de miniaplicación únicamente cuando está activada la región 241 de árbol de iconos. Mientras tanto, cuando se recibe una señal de entrada para un desplazamiento a la pantalla de edición de página, el dispositivo móvil emite la pantalla 220 de edición de página anteriormente mencionada que tiene una disposición de páginas.
- Como se ha analizado, el dispositivo móvil de acuerdo con una realización de la invención proporciona la pantalla de 30 edición de página para añadir o borrar una página usada para la pantalla de inicio y por lo tanto permite un medio rápido y conveniente para la edición de una página sin una entrada de tecla complicada. Puesto que la pantalla de edición de página emite varias páginas en una única pantalla, es posible comprobar fácilmente el número total de páginas y también realizar una gestión sencilla e integrada de todas las páginas.
- Las Figuras 3A y 3B son una vista ejemplar que ilustra un procedimiento para añadir o borrar una página seleccionada 35 durante la edición de una pantalla de inicio para un dispositivo móvil de acuerdo con otra realización ejemplar de la presente invención.

Haciendo referencia a la Figura 3A, el dispositivo móvil puede recibir una entrada del usuario para activar la pantalla de edición de página cuando la segunda página WP2 se visualiza en la pantalla de inicio. A continuación el dispositivo móvil puede disponer la segunda página WP2 en el centro de la pantalla, la primera página WP1 a la izquierda, y la

- 40 tercera página WP3 a la derecha, como se muestra en una pantalla indicada por un número 310 de referencia. En este punto, al contrario de un ejemplo mostrado en la Figura 2, el dispositivo móvil puede no visualizar un botón de adición de página.
- Cuando un usuario desea crear una nueva página, puede invocar un evento táctil en un límite entre páginas adyacentes. Por ejemplo, un usuario puede realizar una acción de barrido a lo largo de un límite que corresponde a 45 una localización deseada de una nueva página. Si un usuario desea crear una nueva página entre la segunda y tercera páginas WP2 y WP3, él o ella realiza un barrido con su dedo sobre la unidad de visualización en una dirección hacia arriba a lo largo de un límite entre la segunda y tercera páginas WP2 y WP3. A continuación el dispositivo móvil crea y emite una nueva página NP entre la segunda y tercera páginas WP2 y WP3, como se muestra en una pantalla indicada por un número 320 de referencia. En este momento, si únicamente se permite que se emitan tres páginas en
- 50 la unidad de visualización, el dispositivo móvil elimina la tercera página WP3 de la pantalla y en su lugar emite una nueva página NP. Como alternativa, el dispositivo móvil puede eliminar la primera página WP1, mover la segunda página WP2 a la izquierda, y emitir la nueva página NP en el centro.

Por otra parte, la pantalla 310 de edición de página tiene una barra de localización compuesta de cinco recuadros que indican un total de cinco páginas. Después de que se añade una nueva página NP, en la pantalla 320 de edición de 55 página, la barra de localización llega a tener seis recuadros. Mientras tanto, en lugar del evento de barrido hacia arriba anteriormente mencionado, como alternativa, un usuario puede hacer una acción de barrido en una dirección hacia abajo a lo largo de un límite entre la segunda y tercera páginas WP2 y WP3, y el dispositivo móvil puede considerar un evento de barrido hacia abajo del usuario como una entrada para añadir una nueva página.

A continuación, haciendo referencia a la Figura 3B, el dispositivo móvil puede recibir una entrada del usuario para activar la pantalla de edición de página cuando se visualiza la segunda página WP2 en la pantalla de inicio. A continuación el dispositivo móvil puede disponer la segunda página WP2 en el centro de la pantalla, la primera página WP1 a la izquierda, y la tercera página WP3 a la derecha, como se muestra en una pantalla indicada por un número 5 330 de referencia. En este punto, al contrario de un ejemplo mostrado en la Figura 2, el dispositivo móvil puede no visualizar un botón de adición de página.

Cuando un usuario desea borrar una página específica, puede invocar un evento de entrada para borrado de una página deseada. Por ejemplo, un usuario puede tocar una página deseada para que se borre y a continuación hacer una acción de barrido en una dirección particular. En este punto, una dirección de barrido de este tipo es cualquier 10 dirección excepto las direcciones hacia otras páginas. En concreto, en este caso, una dirección de barrido incluye una dirección hacia arriba, hacia abajo o hacia la derecha.

Cuando se recibe un evento de barrido en una dirección dada en una página específica, el dispositivo móvil elimina una página seleccionada de la unidad de visualización y también la borra de una lista de páginas. En este momento, el dispositivo móvil puede emitir una ventana emergente para solicitar un borrado de página para evitar el borrado no 15 intencionado debido a un toque incorrecto. Si se elimina la tercera página WP3, por ejemplo, de la pantalla 330 de edición de página, el dispositivo móvil emite en su lugar la cuarta página WP4 que es la siguiente página secuencial después de la tercera página WP3.

Mientras tanto, cuando se borra una página solicitada, el dispositivo móvil puede reducir también los recuadros de una barra de localización visualizada en la pantalla 340 de edición de página. Por ejemplo, una barra de localización que 20 tiene cinco recuadros en la pantalla 330 de edición de página llega a tener cuatro recuadros en la pantalla 340 de edición de página puesto que se elimina una página.

La Figura 4 es una vista ejemplar que ilustra un procedimiento de edición de un título de una página durante la edición de una pantalla de inicio para un dispositivo móvil de acuerdo con una realización ejemplar de la presente invención.

Haciendo referencia a la Figura 4, cuando se recibe una entrada dada del usuario para activar una pantalla de edición 25 de página, el dispositivo móvil emite la pantalla 401 de edición de página que tiene una pluralidad de páginas. El dispositivo móvil puede a continuación ajustar el tamaño de cada página para poner varias páginas en una única pantalla. En concreto, como la pantalla de edición de página puede establecerse para contener tres, cuatro o cinco páginas, por ejemplo, cada página se redimensiona de manera diferente. Mientras tanto, el dispositivo móvil puede emitir también un título de cada página en una cierta parte de cada página. Por ejemplo, el título puede aparecer en 30 una parte inferior de cada página, como se muestra. Si un usuario desea modificar un título de una página específica,

él o ella puede invocar un evento táctil en una región de título de una página seleccionada.

como se muestra.

El dispositivo móvil a continuación activa un editor de texto usado para la edición de un título, como se muestra en una pantalla indicada por un número 402 de referencia. Este editor de texto incluye una región de mapa de teclas usada para seleccionar letras de alfabeto o números y una región de visualización usada para emitir una palabra 35 seleccionada. Cuando un usuario selecciona una tecla específica en la región de mapa de teclas, el dispositivo móvil emite una letra de alfabeto o número particular asignado a la tecla seleccionada en la región de visualización. Después de que se completa una edición de título, un usuario puede introducir una tecla apropiada introducida tal como presionando la tecla de OK en la región de mapa de teclas. A continuación el dispositivo móvil aplica el texto introducido a través del editor de texto como un título de una página seleccionada. Por ejemplo, si un usuario selecciona un título 40 de la primera página WP1 y a continuación realiza un nuevo título "Noticias" a través de un procedimiento de edición de título como se ha descrito anteriormente, el título de la primera página WP1 se cambia de "Título 1" a "Noticias"

Adicionalmente, el dispositivo móvil puede recibir una señal de entrada, tal como un evento táctil o señal de movimiento, para desplazar la pantalla 403 de edición de página a una pantalla 404 de búsqueda de página. A 45 continuación el dispositivo móvil emite la primera página WP1 dispuesta de manera central en la pantalla 403 de edición de página como una pantalla 404 completa. En este punto, el dispositivo móvil emite adicionalmente el primer y segundo iconos de miniaplicación W1 y W2 en la primera página WP1, y puede emitir también la barra 221 de localización que indica el número total de páginas y una localización relativa de la primera página WP1. Además, el dispositivo móvil puede emitir un título de "Noticias" de la primera página WP1 cerca de la barra 221 de localización

- 50 Mientras tanto, cuando se recibe una señal de entrada, tal como una señal de tecla de navegación o su equivalente para una búsqueda de otra página, el dispositivo móvil cambia una página actualmente visualizada, una indicación de página en la barra 221 de localización, y un título de una página visualizada. Por ejemplo, si un usuario invoca un evento táctil que contiene un barrido hacia la izquierda en la unidad de visualización formada de una pantalla táctil, el dispositivo móvil elimina la primera página WP1 de la unidad de visualización y en su lugar emite la segunda página
- 55 WP2 en la pantalla 404. En este punto, el dispositivo móvil indica una localización relativa de la segunda página WP2 en la barra 221 de localización y también emite un título "Título 2" de la segunda página WP2 en la región de título.

La Figura 5 es una vista ejemplar que ilustra un procedimiento de edición de un icono de miniaplicación en una página durante la edición de una pantalla de inicio para un dispositivo móvil de acuerdo con una realización ejemplar de la

#### presente invención.

Haciendo referencia a la Figura 5, el dispositivo móvil emite tres páginas dispuestas en un modo a lo ancho en la unidad de visualización. En este punto, la primera página WP1 contiene el primer y segundo iconos de miniaplicación W1 y W2, y la segunda página WP2 contiene el tercer, cuarto y quinto iconos de miniaplicación W3, W4 y W5, 5 respectivamente. También, la tercera página WP3 contiene el sexto, séptimo y octavo iconos de miniaplicación W6, W7 y W8, respectivamente.

Un usuario puede desear cambiar la localización de un icono de miniaplicación específico. Por ejemplo, un usuario puede desear mover el séptimo icono de miniaplicación W7 en la tercera página WP3 a la primera página WP1. En este caso, un usuario toca el séptimo icono de miniaplicación W7 en la tercera página WP3 y a continuación la arrastra 10 a una posición deseada en la primera página WP1. A continuación el dispositivo móvil mueve el séptimo icono de

- miniaplicación W7 de la tercera página WP3 a la primera página WP1, mientras expresa el movimiento del séptimo icono de miniaplicación W7 de una manera visual. Al final, la primera página WP1 llega a tener el séptimo icono de miniaplicación W7 así como el primer y segundo iconos de miniaplicación W1 y W2.
- Por otra parte, un usuario puede desear borrar un icono de miniaplicación específico en lugar de moverlo a otra página. 15 En este caso, un usuario puede tocar un icono de miniaplicación deseado para que se borre y a continuación arrastrarlo en cualquier dirección excepto una dirección hacia otras páginas. Por ejemplo, si un icono de miniaplicación se encuentra en la primera página WP1, un usuario puede hacer una acción de toque y arrastre en una dirección hacia arriba o hacia abajo. Como alternativa, puede usarse una acción de golpeo en lugar de una acción de toque y arrastre. Cuando tiene lugar un evento de entrada de este tipo, el dispositivo móvil elimina un icono de miniaplicación 20 seleccionada de su página. En este momento, el dispositivo móvil puede emitir una ventana emergente para consultar
- un borrado de icono de miniaplicación para evitar el borrado no intencionado debido a un toque incorrecto.

La Figura 6 es una vista ejemplar que ilustra un procedimiento de edición de una imagen de fondo de una página durante la edición de una pantalla de inicio para un dispositivo móvil de acuerdo con una realización ejemplar de la presente invención.

- 25 Haciendo referencia a la Figura 6, el dispositivo móvil emite tres páginas dispuestas en un modo a lo ancho en la unidad de visualización. En este punto, la primera página WP1 contiene el primer y segundo iconos de miniaplicación W1 y W2, y la segunda página WP2 contiene el tercer, cuarto y guinto iconos de miniaplicación W3, W4 y W5. También, la tercera página WP3 contiene el sexto, séptimo y octavo iconos de miniaplicación W6, W7 y W8, como se ha descrito anteriormente.
- 30 Un usuario puede cambiar una imagen de fondo de cada página. Para esto, un usuario puede invocar un evento de entrada, tal como un evento táctil, por ejemplo que puede ser cualquiera de una presión larga o un doble toque, en una página deseada. Cuando se recibe el evento de entrada para cambiar una imagen de fondo de una página específica, el dispositivo móvil lanza una ventana 601 para establecer una imagen de fondo. Esta ventana 601 de ajuste emite una lista de al menos una imagen de fondo. Por ejemplo, la ventana 601 de ajuste tiene una lista de tres
- 35 imágenes de fondo "1.jpg, 2.jpg, y 3.jpg". Cuando un usuario selecciona una de las tres imágenes de fondo listadas, el dispositivo móvil recibe una señal de selección y a continuación aplica una imagen de fondo seleccionada a una página deseada. Como alternativa, la ventana 601 de ajuste puede soportar una búsqueda para imágenes de fondo en lugar de emitir una lista de nombres de fichero de imagen. En este caso, un usuario puede comprobar respectivas imágenes de fondo y a continuación seleccionar una de ellas. Mientras tanto, el dispositivo móvil puede permitir un
- 40 cambio simultáneo en imágenes de fondo de todas las páginas, dependiendo de la entrada recibida. Por ejemplo, cuando un usuario invoca un evento táctil en uno de los límites entre páginas, el dispositivo móvil considera un evento táctil de este tipo como instrucciones para cambiar imágenes de fondo de todas las páginas.

La Figura 7 es una vista ejemplar que ilustra un procedimiento de cambio del orden de páginas durante la edición de una pantalla de inicio para un dispositivo móvil de acuerdo con una realización ejemplar de la presente invención.

- 45 Haciendo referencia a la Figura 7, un usuario puede seleccionar una página específica para cambiarse en orden posicional como se muestra en una pantalla indicada por un número 701 de referencia. Por ejemplo, un usuario que desea añadir la tercera página WP3 entre la primera y segunda páginas WP1 y WP2 invoca un evento de entrada en la tercera página WP3. El evento de entrada para cambiar el orden de páginas puede ser un evento táctil que representa una presión larga, por ejemplo. Cuando se recibe una señal de entrada de una presión larga de cualquier
- 50 región no ocupada por iconos de miniaplicaciones en la tercera página WP3, el dispositivo móvil considera una señal de entrada de este tipo como instrucciones para cambiar un orden posicional de la tercera página WP3. A continuación el dispositivo móvil ofrece una realimentación visual que indica al usuario que la tercera página WP3 está seleccionada y es movible, como se muestra en una pantalla 702. En concreto, el dispositivo móvil varía una imagen de la tercera página WP3 como si flotara y se moviera en la pantalla 702.
- 55 Posteriormente, un usuario arrastra la tercera página WP3 a lo largo del movimiento del evento tocado hacia un límite entre la primera y segunda páginas WP1 y WP2. A continuación, dependiendo de la dirección, velocidad y distancia de un arrastre del usuario, el dispositivo móvil mueve la tercera página WP3 mientras se solapa con la primera y segunda páginas WP1 y WP2. En este momento, una región ausente de la tercera página WP3 se vuelve expuesta,

como se muestra en las pantallas 702 y 703. Esta región expuesta puede representarse por un color o imagen dados.

Después de que se ha completado el evento de arrastre, un usuario invoca un evento táctil, tal como una liberación de toque, de la tercera página WP3 cerca de un límite entre la primera y segunda páginas WP1 y WP2. A continuación el dispositivo móvil considera un evento táctil de este tipo como instrucciones para añadir la tercera página WP3 entre

5 la primera y segunda páginas WP1 y WP2. Finalmente, como se muestra en una pantalla 704, el dispositivo móvil mueve la primera página WP1 a la región expuesta y también dispone la tercera página WP3 en una región central ausente de la primera página WP1.

Aunque los ejemplos anteriormente analizados son casos donde se usan páginas para la pantalla de inicio que tiene iconos de miniaplicaciones, esto es ejemplar únicamente y no se ha de considerar como una limitación de la presente 10 invención. Como alternativa, tales páginas para la pantalla de inicio pueden tener iconos de menú o características similares, además de, o en lugar de, iconos de miniaplicaciones. Los ejemplos anteriormente analizados pueden aplicarse igualmente a casos alternativos donde las páginas para la pantalla de inicio tienen iconos de menú o similares.

La Figura 8 es un diagrama de bloques que ilustra una configuración de un dispositivo móvil que permite la edición de 15 una pantalla de inicio de acuerdo con una realización ejemplar de la presente invención.

Haciendo referencia a la Figura 8, el dispositivo 100 móvil incluye una unidad 110 de frecuencia de radio (RF), una unidad 120 de entrada, una unidad 130 de procesamiento de audio, una pantalla 140 táctil, una unidad 150 de memoria, una unidad 170 de sensor, y una unidad 160 de control. En este punto, la unidad 120 de entrada, la pantalla 140 táctil y la unidad 170 de sensor pueden formar juntas un módulo de creación de señal de entrada, que crea señales 20 de entrada para la activación de una pantalla de edición de página y para la edición de las páginas en la pantalla de

edición de página a solicitud de un usuario.

El dispositivo 100 móvil que tiene los elementos anteriores ofrece la pantalla de edición de página en la que se editan páginas usadas para la pantalla de inicio, dependiendo de una señal de entrada dada creada por la unidad 120 de entrada, la pantalla 140 táctil y la unidad 170 de sensor. Específicamente, el dispositivo 100 móvil proporciona varias

- 25 funciones de adición de una nueva página, borrado de una página seleccionada, cambio de un título de una página seleccionada, movimiento o eliminación de un icono seleccionado en una página, cambio de una imagen de fondo de una página seleccionada, cambio de un orden de páginas posicional, y similares a través de la pantalla de edición de página. Adicionalmente, las señales de entrada incluyen una señal de entrada de tecla particular creada por la unidad 120 de entrada, un evento de toque particular que tiene lugar en la pantalla 140 táctil, y una señal de detección de
- 30 movimiento particular generada por la unidad 170 de sensor. Ahora, cada elemento del dispositivo móvil se describirá en detalle.

La unidad 110 de RF establece canales de comunicación necesarios bajo el control de la unidad 160 de control. En concreto, la unidad 110 de RF puede formar uno o más de un canal de llamada de voz, una canal de llamada de vídeo, un canal de servicio de mensajes cortos (SMS), un canal de servicio de mensajes multimedia (MMS), un canal de 35 comunicación de datos, y similares. La unidad 110 de RF puede incluir un transmisor de RF que convierte de manera ascendente la frecuencia de señales a transmitirse y amplifica las señales, y un receptor de RF que amplifica señales recibidas y convierte de manera descendente la frecuencia de las señales recibidas. La unidad 100 de RF puede seleccionarse de acuerdo con un evento táctil creado por un panel 143 táctil bajo el control de la unidad 160 de control. Particularmente, la unidad 110 de RF de acuerdo con una realización de la presente invención puede activarse 40 dependiendo de una solicitud a través de un icono de menú o un icono de miniaplicación dispuesto en al menos una de las páginas que forman la pantalla de inicio.

La unidad 120 de entrada incluye una pluralidad de teclas de entrada normales y teclas de función especial (no mostradas) que están configuradas para recibir instrucciones del usuario. Las teclas de función pueden tener teclas de navegación, teclas secundarias, teclas de atajo y cualesquiera otras teclas especiales. La unidad 120 de entrada

- 45 crea diversas señales de tecla en asociación con las instrucciones del usuario y las entrega a la unidad 160 de control. La unidad 120 de entrada puede estar formada de un teclado numérico QWERTY, un teclado numérico 3\*4, un teclado numérico 4\*3, etc., cada uno de los cuales tiene una pluralidad de teclas. En alguna realización, la unidad 120 de entrada puede omitirse y sustituirse por la pantalla 140 táctil si la pantalla 140 táctil está fabricada en forma de una pantalla táctil completa. Particularmente, la unidad 120 de entrada de acuerdo con una realización de la presente 50 invención puede crear una señal de entrada particular para editar al menos una página para la pantalla de inicio, y
- puede tener también una tecla de acceso rápido especializada para la pantalla de edición de página.

puede generar un patrón de vibración específico asociado con un desplazamiento de pantallas.

La unidad 130 de procesamiento de audio tiene un altavoz (SPK) para emitir señales de audio y un micrófono (MIC) para recibir señales de audio. Particularmente, la unidad 130 de procesamiento de audio de acuerdo con una realización de la presente invención puede emitir una señal de audio específica asociada con un desplazamiento de 55 pantallas a través del altavoz (SPK) cuando se crea una señal de entrada para desplazar una pantalla de una pantalla de búsqueda de página a una pantalla de edición de página. Adicionalmente o como alternativa, el dispositivo móvil

La pantalla 140 táctil incluye una unidad 141 de visualización y un panel 143 táctil. Típicamente el panel 143 táctil está

dispuesto en la parte delantera de la unidad 141 de visualización. El tamaño de la pantalla 140 táctil puede depender del panel 143 táctil.

La unidad 141 de visualización representa una diversidad de información en una pantalla en asociación con la operación del dispositivo 100 móvil. Por ejemplo, la unidad 141 de visualización puede ofrecer diversas pantallas tal 5 como una pantalla de inicio, una pantalla de menú, una pantalla de llamada, una pantalla de mensaje, etc. Particularmente, la unidad 141 de visualización de acuerdo con una realización de esta invención puede emitir al menos una página de la pantalla de inicio. Una página de este tipo puede incluir una página de miniaplicación que contiene al menos un icono de miniaplicación establecido por un usuario y una página de menú que contiene al menos un icono de menú establecido por un usuario. La unidad 141 de visualización puede estar formada de una pantalla de 10 cristal líquido (LCD), un dispositivo de emisión de luz orgánico (OLED), o cualesquiera otros equivalentes.

El panel 143 táctil está configurado para cubrir la unidad 141 de visualización. El panel 143 táctil crea un evento táctil de acuerdo con el toque o proximidad de un objeto tal como un dedo del usuario y a continuación entrega un evento táctil creado a la unidad 160 de control. El panel 143 táctil puede estar compuesto de sensores táctiles dispuestos en forma de matriz. Con respecto a un evento táctil específico, el panel 143 táctil envía información acerca de una

- 15 localización y un tipo de un evento táctil a la unidad 160 de control. Tipos de un evento táctil pueden incluir un evento de contacto que tiene lugar por un contacto en el panel táctil, un retoque, o liberación de toque, evento que tiene lugar por una liberación de un contacto del panel táctil, un evento de toque con arrastre o movimiento con toque que tiene lugar por un movimiento de un contacto en el panel táctil, un evento de golpeo que tiene lugar por un movimiento rápido y acelerado de un contacto, un evento de presión larga que tiene lugar por un contacto continuado durante un
- 20 tiempo dado y similares. La unidad 160 de control comprueba la información acerca de la localización y tipo de un evento táctil entregado desde el panel 143 táctil. A continuación la unidad 160 de control comprueba una imagen visualizada mapeada con la localización de un evento táctil y activa una función particular vinculada a la imagen visualizada. Particularmente, el panel 143 táctil de acuerdo con una realización de esta invención puede crear un evento táctil para un desplazamiento a y desde la pantalla de edición de página. Para esto, el dispositivo 100 móvil 25 puede emitir un mapa de teclas para un desplazamiento de este tipo de la pantalla de edición de página.
- La unidad 150 de memoria almacena una diversidad de aplicaciones y datos requeridos para la operación del

dispositivo 100 móvil, incluyendo un mapa de teclas o un mapa de menú para la operación de la pantalla 140 táctil. En este punto, un mapa de teclas o un mapa de menú de este tipo puede proporcionarse de diversas formas. En concreto, el mapa de teclas puede ser un mapa de teclado, un mapa de teclas 3\*4, un mapa de teclas QWERTY, o similares. 30 Adicionalmente, el mapa de teclas puede ser un mapa de teclas de control adecuado para la operación de una aplicación actualmente activada. También, el mapa de menú puede ser un mapa de menú específico adecuado para

- la operación de una aplicación actualmente activada u otro mapa de menú que tiene diversos elementos de menú usados para el dispositivo móvil. La unidad 150 de memoria puede consistir en una región de programa y una región de datos.
- 35 La región de programa puede almacenar un sistema operativo (SO) para arrancar el dispositivo 100 móvil y para operar los elementos anteriormente mencionados, una aplicación para soportar una función de llamada, un explorador web para soportar el acceso a un servidor interno, una aplicación de reproducción de música, una aplicación de visualización de imagen, una aplicación de reproducción de vídeo y similares.
- Particularmente, la región de programa de acuerdo con una realización de esta invención puede almacenar una rutina 40 para emitir una página específica en la pantalla de inicio, una rutina para emitir la pantalla de edición de página usada para editar al menos una página en respuesta a una señal de entrada dada, una rutina para soportar un cambio en un título de una página seleccionada, una rutina para soportar un movimiento de un icono seleccionado en una página, una rutina para soportar un cambio en un orden de páginas posicional, una rutina para soportar una adición o borrado de una página, una rutina para soportar un cambio en una imagen de fondo de una página seleccionada, y similares. 45 Cada una de las rutinas anteriores puede activarse en respuesta a una señal de entrada apropiada.

La región de datos almacena datos creados mientras se usa el dispositivo 100 móvil. Específicamente, la región de datos puede almacenar datos de la agenda, al menos un icono asociado con una función de miniaplicación, y diversos contenidos. Adicionalmente, la región de datos puede almacenar una entrada de usuario introducida a través de la pantalla 140 táctil. Particularmente, la región de datos de acuerdo con una realización de la presente invención puede

- 50 almacenar la base de datos de páginas de miniaplicaciones, base de datos de página de menús, imágenes de fondo y similares. La base de datos de páginas de miniaplicación y la base de datos de páginas de menú pueden variarse de acuerdo con una adición o borrado de páginas o un cambio de iconos entre páginas. La unidad 170 de sensor incluye diversas clases de sensores tal como un sensor de aceleración, un sensor de
- giroscopio, un sensor de presión, un sensor de vibración, un sensor geométrico, un foto sensor o similares. Estos 55 sensores operan cuando se suministra una potencia eléctrica bajo el control de la unidad 160 de control, y también generan una señal de movimiento particular en respuesta al movimiento del dispositivo móvil, la presión aplicada al dispositivo móvil, o similares. Si la unidad 170 de sensor puede estar formada de sensores de aceleración, por ejemplo, la unidad 170 de sensor detecta la variación de la aceleración en modos longitudinal y a lo ancho y a continuación envía una señal de detección a la unidad 160 de control.
- 60 La unidad 160 de control realiza una función de control global relacionada con el dispositivo móvil y controla el flujo de

señales entre elementos en el dispositivo móvil. La unidad 160 de control puede soportar una pantalla de edición de página en respuesta a una señal de entrada dada ofrecida desde al menos una de la unidad 120 de entrada, la pantalla 140 táctil y la unidad 170 de sensor. En concreto, la unidad 160 de control emite la pantalla de edición de página usada para editar al menos una página, dependiendo de una señal de entrada del módulo de creación de señal de entrada.

- 5 Adicionalmente, cuando se reciben señales de entrada adicionales en la pantalla de edición de página, la unidad 160 de control realiza una función para añadir una nueva página, una función para borrar una página seleccionada, una función para cambiar un título de una página seleccionada, una función para mover o eliminar un icono seleccionado en una página, una función para cambiar una imagen de fondo de una página seleccionada, y una función para cambiar un orden de páginas posicional, estando basadas en rutinas almacenadas en la región de programa. Mientras tanto,
- 10 la unidad 160 de control puede comprobar una señal de sensor entregada desde la unidad 170 de sensor y a continuación la página de control edita funciones dependiendo de una señal de sensor de este tipo. Por ejemplo, si está equipado un sensor de aceleración, el dispositivo móvil puede detectar una señal generada por su movimiento tal como una oscilación o chasquido. En este punto, la unidad 160 de control puede distinguir una oscilación de un chasquido a través de la variación de frecuencia. En concreto, cuando una curva de variación de amplitud de frecuencia
- 15 es lenta y tiene lugar varias veces, la unidad 160 de control considera un movimiento del dispositivo móvil como una oscilación. Sin embargo, cuando una curva de variación de amplitud de frecuencia es aguda y tiene lugar una vez, la unidad 160 de control considera un movimiento del dispositivo móvil como un chasquido. En otra realización, la unidad 160 de control puede usar un sensor de giroscopio y detectar una señal provocada por variaciones de dirección, gradiente, etc. del dispositivo 100 móvil. En otra realización más, la unidad 160 de control puede usar un sensor de
- 20 vibración y detectar una señal provocada por una oscilación del dispositivo móvil o choques externos. Por lo tanto, la unidad 160 de control puede controlar diversas operaciones del dispositivo 100 móvil, especialmente un desplazamiento de la pantalla de edición de página, dependiendo de señales detectadas por la unidad 170 de sensor.

Los procedimientos anteriormente descritos de acuerdo con la presente invención, bajo el control del controlador, pueden realizarse en hardware o como software o código informático que puede almacenarse en un medio de 25 grabación tal como un CD ROM, una RAM, un disco flexible, un disco duro, o un disco magneto-óptico o descargarse

- a través de una red (es decir, el programa informático puede proporcionarse desde una fuente externa que se descarga electrónicamente a través de una red, por ejemplo, Internet, POTS, de modo que los procedimientos descritos en el presente documento puedan representarse en tal software usando un ordenador de fin general, o un procesador especial o en hardware programable o especializado, tal como un ASIC o FPGA. Como se entendería en la técnica, 30 el controlador, el ordenador, el procesador o el hardware programable incluyen componentes de memoria, por ejemplo,
- RAM, ROM, Flash, etc., que pueden almacenar o recibir software o código informático que cuando se accede y ejecuta por el controlador, ordenador, procesador o hardware implementan los procedimientos de procesamiento descritos en el presente documento. El código cuando se carga en un ordenador de fin general transforma el ordenador de fin general en un ordenador de fin especial que puede estar en parte especializado al procesamiento mostrado en el
- 35 presente documento. Además, el ordenador, procesador o hardware especializado pueden estar compuestos de al menos uno de un único procesador, un procesador múltiple y un procesador de múltiples núcleos.

Como se ha analizado en el presente documento anteriormente, las funciones relacionadas con una edición de página para la pantalla de inicio en el dispositivo móvil de acuerdo con las realizaciones de la presente invención pueden incluir una función para emitir una pantalla de edición de página, una función para añadir una nueva página, una 40 función para borrar una página seleccionada, una función para cambiar un título de una página seleccionada, una función para mover o eliminar un icono seleccionado en una página, una función para cambiar una imagen de fondo de una página seleccionada, y una función para cambiar un orden de páginas posicional.

Aunque la presente invención se ha mostrado y descrito particularmente con referencia a una realización ejemplar de la misma, se entenderá por los expertos en la materia que pueden realizarse diversos cambios en forma y detalles en 45 la misma sin alejarse del alcance de la invención según se define por las reivindicaciones adjuntas.

## **REIVINDICACIONES**

1. Un dispositivo móvil, que comprende:

una pantalla (140) táctil; una unidad (110) de RF;

5 una unidad (150) de memoria; y

una unidad (160) de control para:

controlar la pantalla (140) táctil para visualizar una de una pluralidad de páginas de pantalla de inicio como al menos parte de una pantalla de inicio, cada página de pantalla de inicio usada para visualizar al menos un objeto gráfico;

10 en respuesta a detectar una entrada de usuario predeterminada, controlar la pantalla (140) táctil para visualizar una pantalla (200) de edición de página, en el que la pantalla (200) de edición de página incluye al menos dos de la pluralidad de las páginas de pantalla de inicio;

en respuesta a detectar un primer gesto táctil introducido en una página de pantalla de inicio visualizada en la pantalla (200) de edición de página, cambiar un orden secuencial de la página de pantalla de inicio en la 15 pluralidad de las páginas de pantalla de inicio;

- en respuesta a detectar una segunda entrada de gesto táctil en un objeto gráfico en la página de pantalla de inicio visualizada en la pantalla (200) de edición de página, mover el objeto gráfico en la página de pantalla de inicio a otra página de pantalla de inicio de la pluralidad de las páginas de pantalla de inicio; y
- en respuesta a detectar una tercera entrada de gesto táctil en la página de pantalla de inicio visualizada en la 20 pantalla (200) de edición de página, eliminar la página de pantalla de inicio de la pantalla (200) de edición de página.

2. El dispositivo de la reivindicación 1, en el que al menos una de la primera y segunda entradas de gesto táctil incluye al menos un gesto táctil diferente de al menos un gesto de toque incluido en la tercera entrada de gesto táctil.

3. El dispositivo de la reivindicación 1, en el que la primera entrada de gesto táctil incluye un primer gesto táctil para 25 seleccionar la página de pantalla de inicio y un segundo gesto táctil para mover la página de pantalla de inicio seleccionada.

4. El dispositivo de la reivindicación 3, en el que el primer gesto táctil se detecta en una región en la página de pantalla de inicio, no estando ocupada la región por al menos un objeto gráfico; y/o

en el que la unidad (160) de control controla la pantalla (140) táctil para proporcionar una realimentación visual en la 30 selección de la página de pantalla de inicio y el movimiento de la página de pantalla de inicio seleccionada.

5. El dispositivo de la reivindicación 1, en el que la segunda entrada de gesto táctil incluye un primer gesto táctil para seleccionar el objeto gráfico en la página de pantalla de inicio y un segundo gesto táctil para mover el objeto gráfico seleccionado a la otra página de pantalla de inicio.

6. El dispositivo de una cualquiera de las reivindicaciones 3 a 5, en el que el primer gesto táctil incluye un gesto de 35 presión larga, y el segundo gesto táctil incluye un gesto de arrastre.

7. El dispositivo de la reivindicación 5, en el que la unidad (160) de control está configurada para controlar la pantalla (140) táctil para proporcionar una realimentación visual en la selección del objeto gráfico y el movimiento del objeto gráfico seleccionado.

8. El dispositivo de la reivindicación 5, en el que la tercera entrada de gesto táctil incluye un gesto táctil para seleccionar 40 un objeto que indica un borrado de página en la página de pantalla de inicio.

9. El dispositivo de la reivindicación 1, en el que la tercera entrada de gesto táctil incluye un gesto de barrido para eliminar la página de pantalla de inicio de la pantalla (200) de edición de página, y en el que la unidad (160) de control está configurada para controlar la pantalla (140) táctil para proporcionar una realimentación visual en la eliminación de la página de pantalla de inicio de la pantalla (200) de edición de página.

- 45 10. El dispositivo de la reivindicación 1, en el que la unidad (160) de control está configurada para controlar la pantalla (140) táctil para visualizar una página de pantalla de inicio diferente de la pluralidad de la página de pantalla de inicio en un área donde se visualizó la página de pantalla de inicio, y/o en el que la unidad (160) de control está configurada para controlar la pantalla (140) táctil para visualizar en la pantalla (200) de edición de página, una representación visual que indica un número total de la pluralidad de las páginas de
- 50 pantalla de inicio.

11. El dispositivo de la reivindicación 1, en el que en respuesta a detectar una entrada para visualizar un menú que incluye al menos un objeto gráfico cuando se visualiza la pantalla (200) de edición de página, la unidad (160) de control está configurada para controlar la pantalla (140) táctil para visualizar el menú con la al menos una página de pantalla de inicio.

12. El dispositivo de la reivindicación 11, en el que, en respuesta a detectar una cuarta entrada de gesto táctil en un objeto gráfico en el menú, la unidad (160) de control está configurada para controlar la pantalla (140) táctil para visualizar el objeto gráfico seleccionado por la cuarta entrada táctil en la página de pantalla de inicio.

- 13. El dispositivo de la reivindicación 12, en el que la cuarta entrada de gesto táctil incluye un primer gesto táctil para 5 seleccionar el objeto gráfico en el menú y un segundo gesto táctil para mover el objeto gráfico seleccionado en la página de pantalla de inicio, y/o en el que el menú incluye al menos un icono de miniaplicación que corresponde a al menos una miniaplicación, y una miniaplicación que corresponde a un icono de miniaplicación que se selecciona por la cuarta entrada de gesto táctil en la página de pantalla de inicio.
- 10 14. El dispositivo de la reivindicación 1, en el que una de la pluralidad de las páginas de pantalla de inicio se visualiza en un primer tamaño como al menos parte de la pantalla de inicio, y la página de pantalla de inicio se visualiza en la pantalla (200) de edición de página a un tamaño reducido relativo al primer tamaño.

15. Un procedimiento realizado por un dispositivo móvil que incluye una pantalla táctil de acuerdo con la reivindicación 1, comprendiendo el procedimiento:

- 15 visualizar una de una pluralidad de las páginas de pantalla de inicio como al menos parte de una pantalla de inicio, cada página de pantalla de inicio usada para visualizar al menos un objeto gráfico; en respuesta a detectar una entrada de usuario predeterminada, visualizar una pantalla (200) de edición de página que incluye al menos dos de la pluralidad de las páginas de pantalla de inicio; en respuesta a detectar una primera entrada de gesto táctil en una página de pantalla de inicio visualizada en la
- 20 pantalla (200) de edición de página, cambiar un orden de secuencia de la página de pantalla de inicio en la pluralidad de las páginas de pantalla de inicio; en respuesta a detectar una segunda entrada de gesto táctil en un objeto gráfico en la página de pantalla de inicio visualizada en la pantalla (200) de edición de página, mover el objeto gráfico en la página de pantalla de inicio a otra página de pantalla de inicio de la pluralidad de las páginas de pantalla de inicio; y en respuesta a detectar una
- 25 tercera entrada de gesto táctil en la página de pantalla de inicio visualizada en la pantalla (200) de edición de página, eliminar la página de pantalla de inicio de la pantalla (200) de edición de página.

[Figura 1]

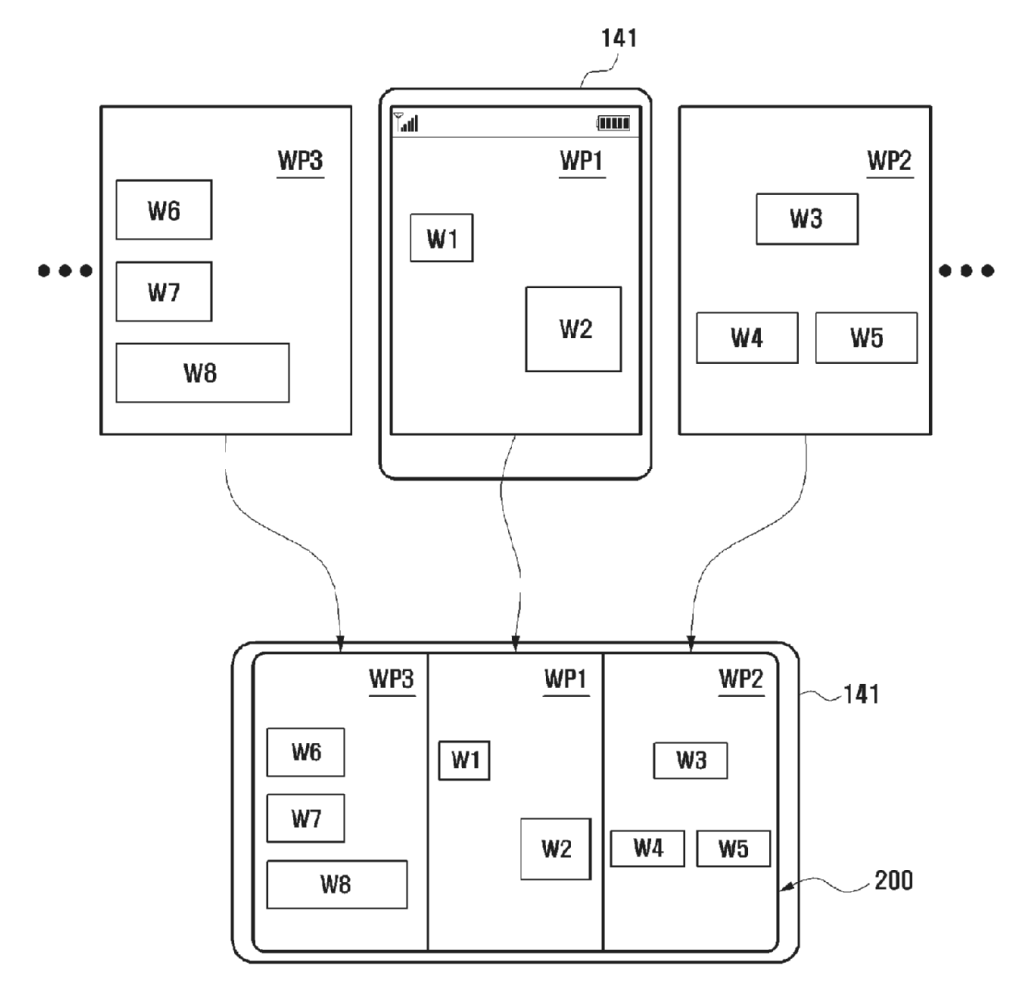

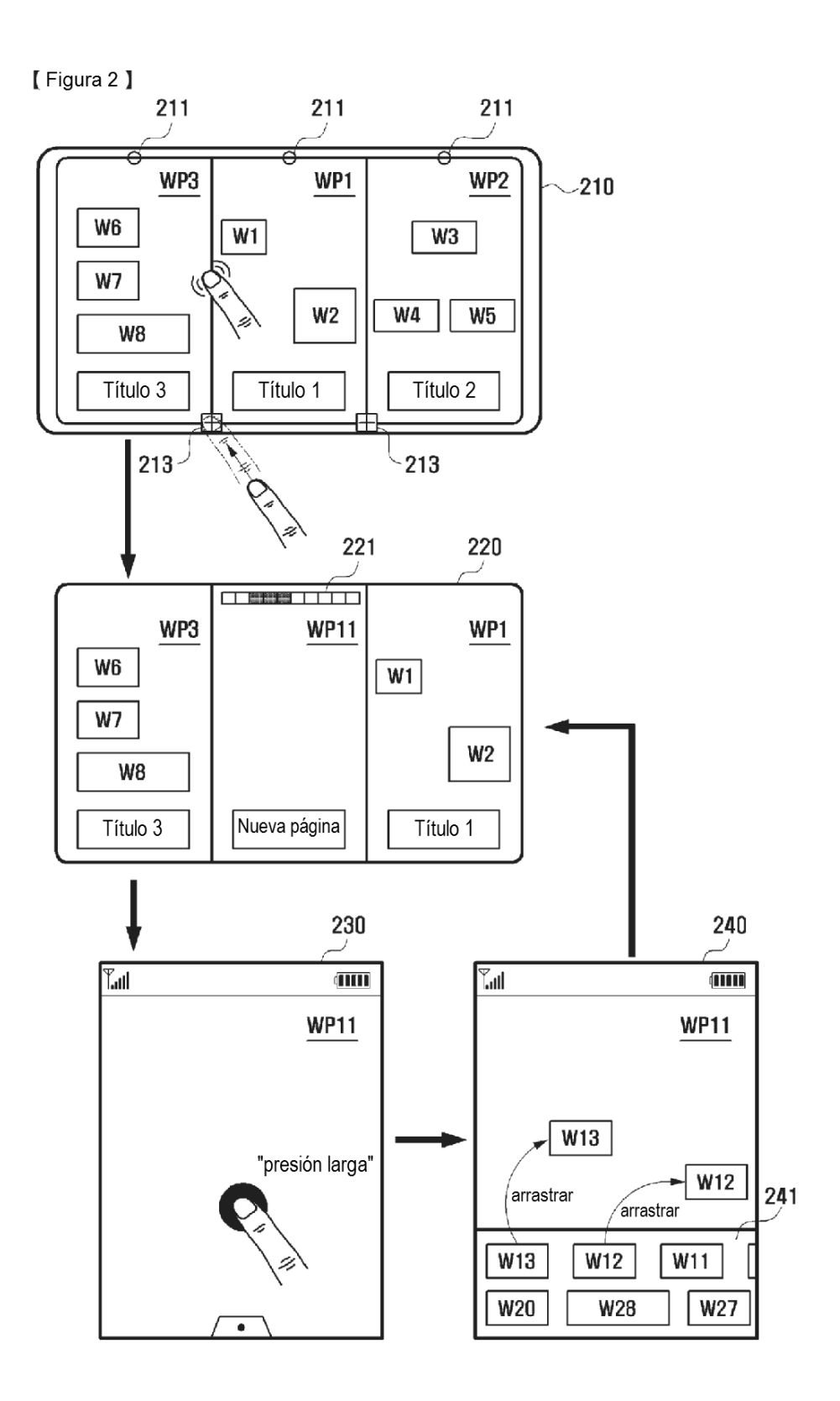

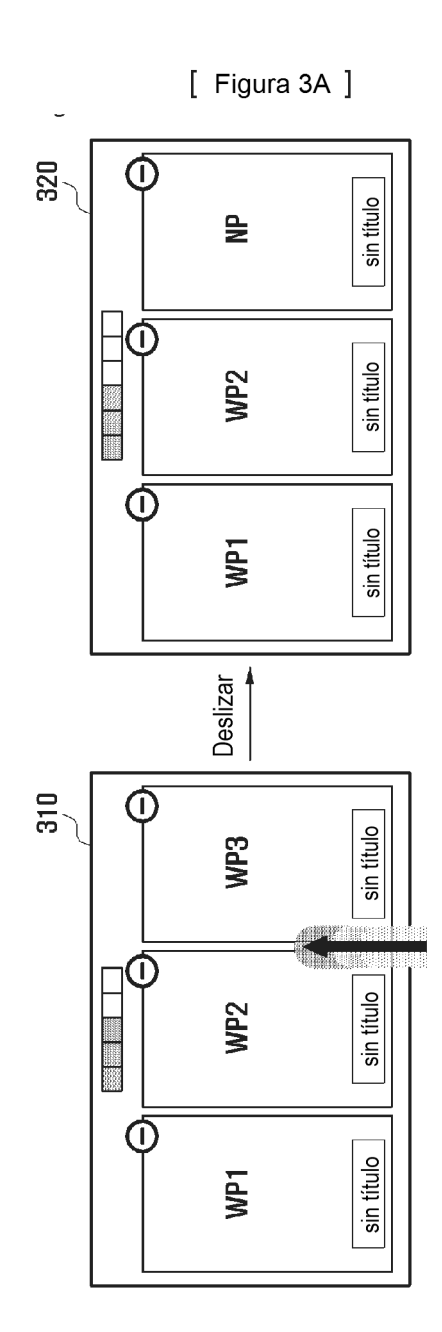

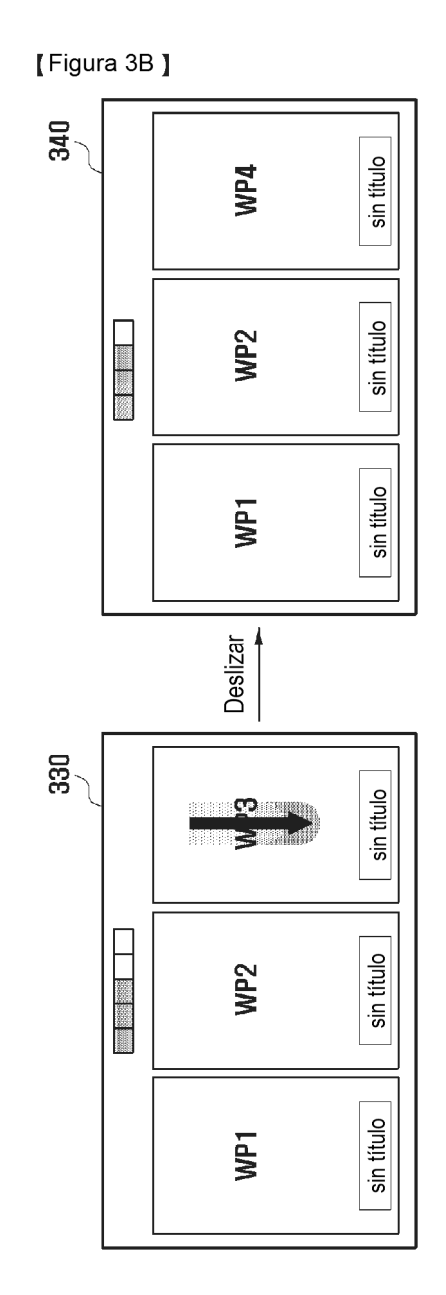

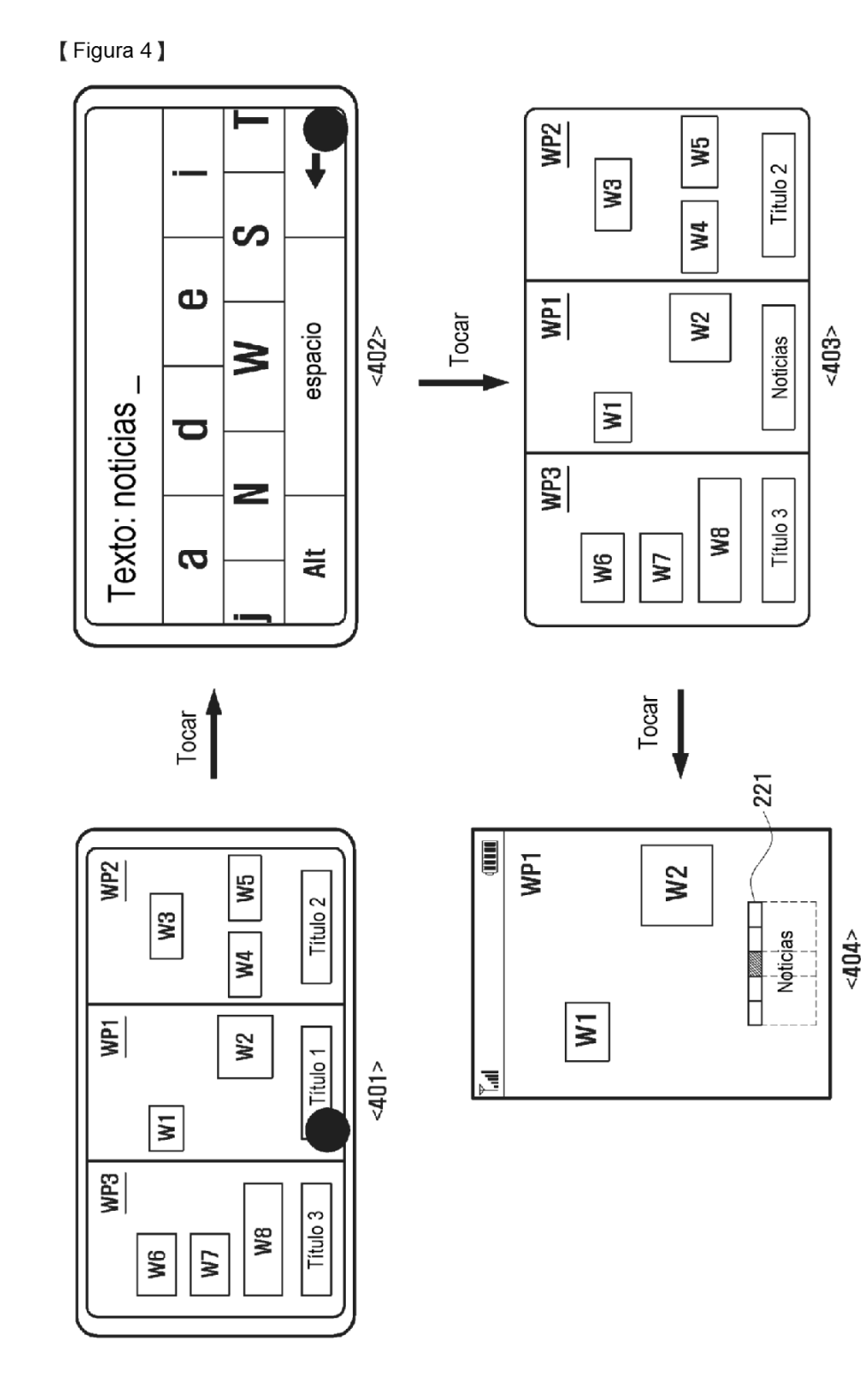

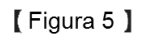

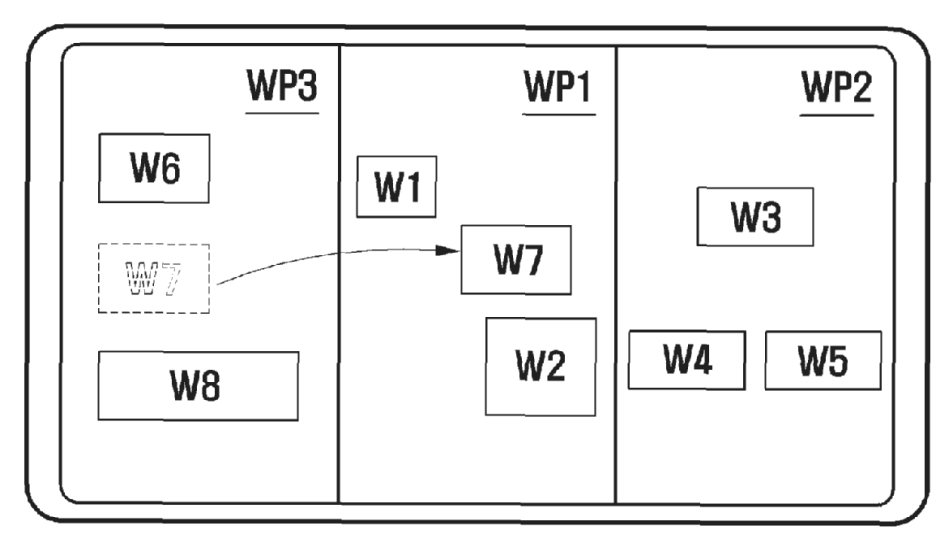

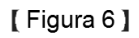

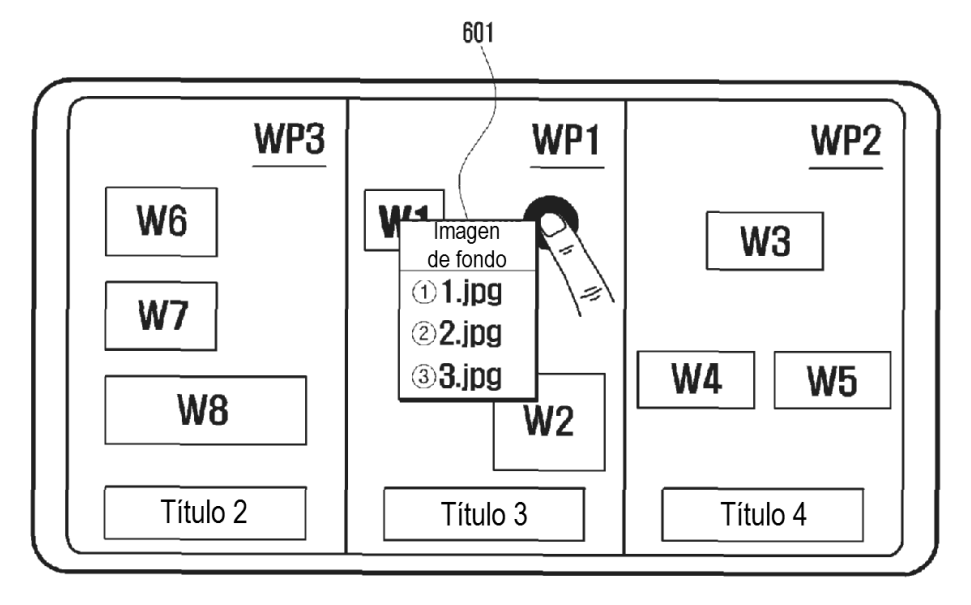

[Figura 7]

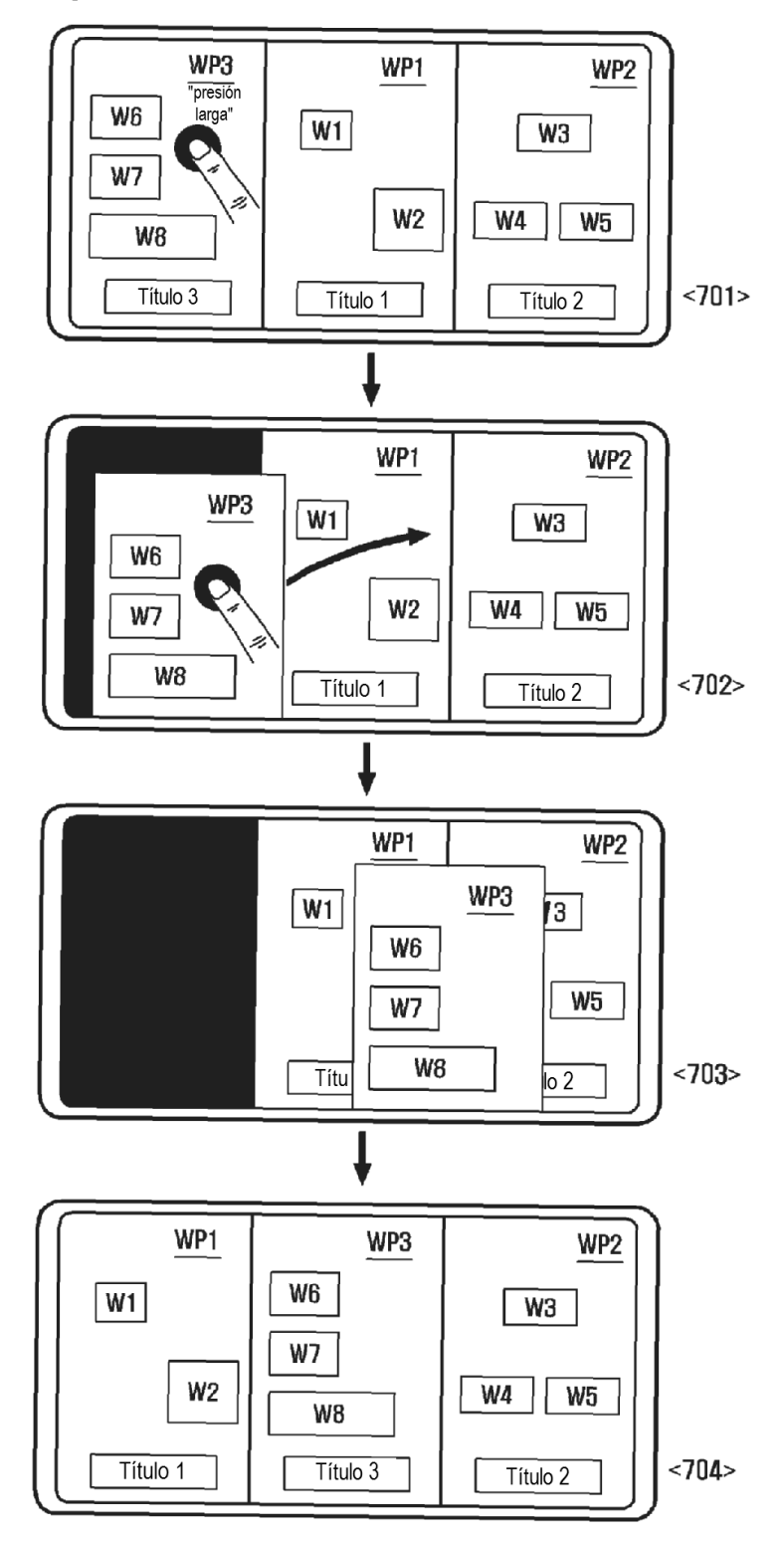

[ Figura 8 ]

100

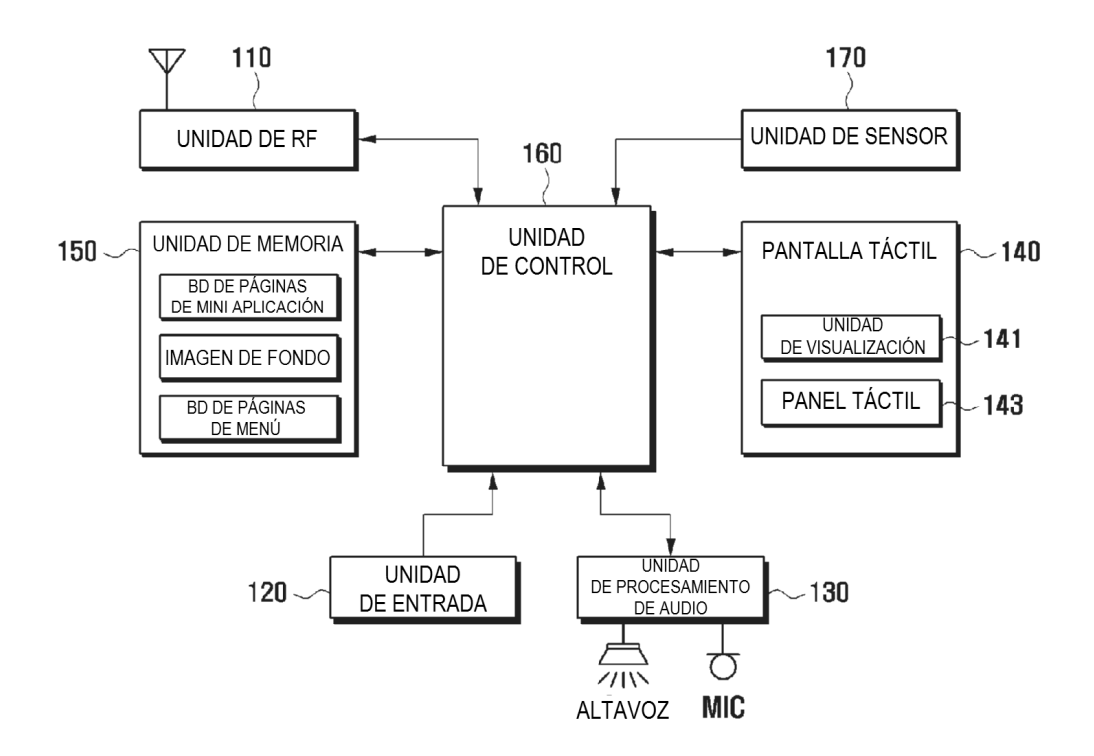